## Ě QI B  $\mathbf{q}$ H 吗 **CH** GE  $\bullet$  $\bigcirc$

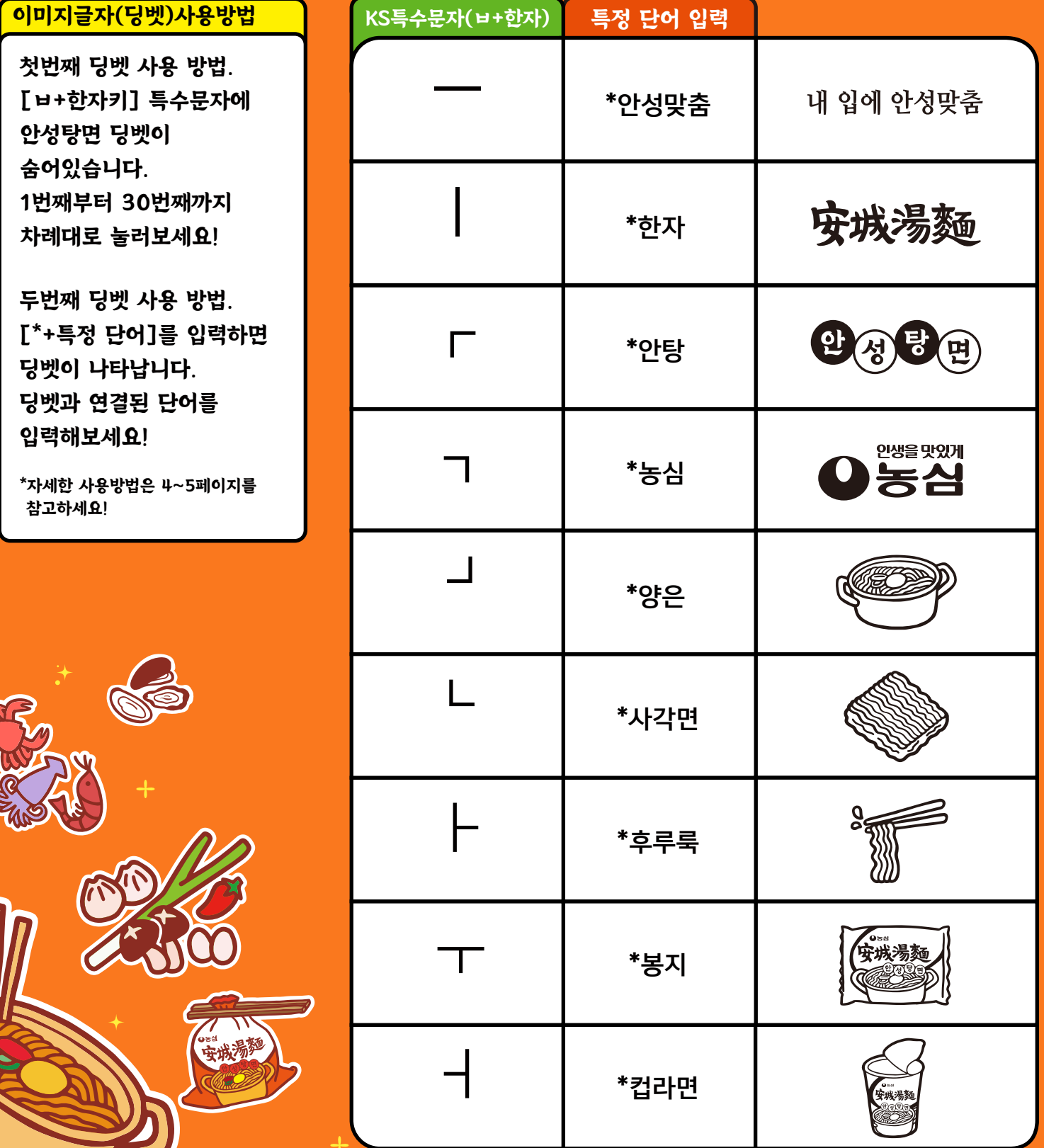

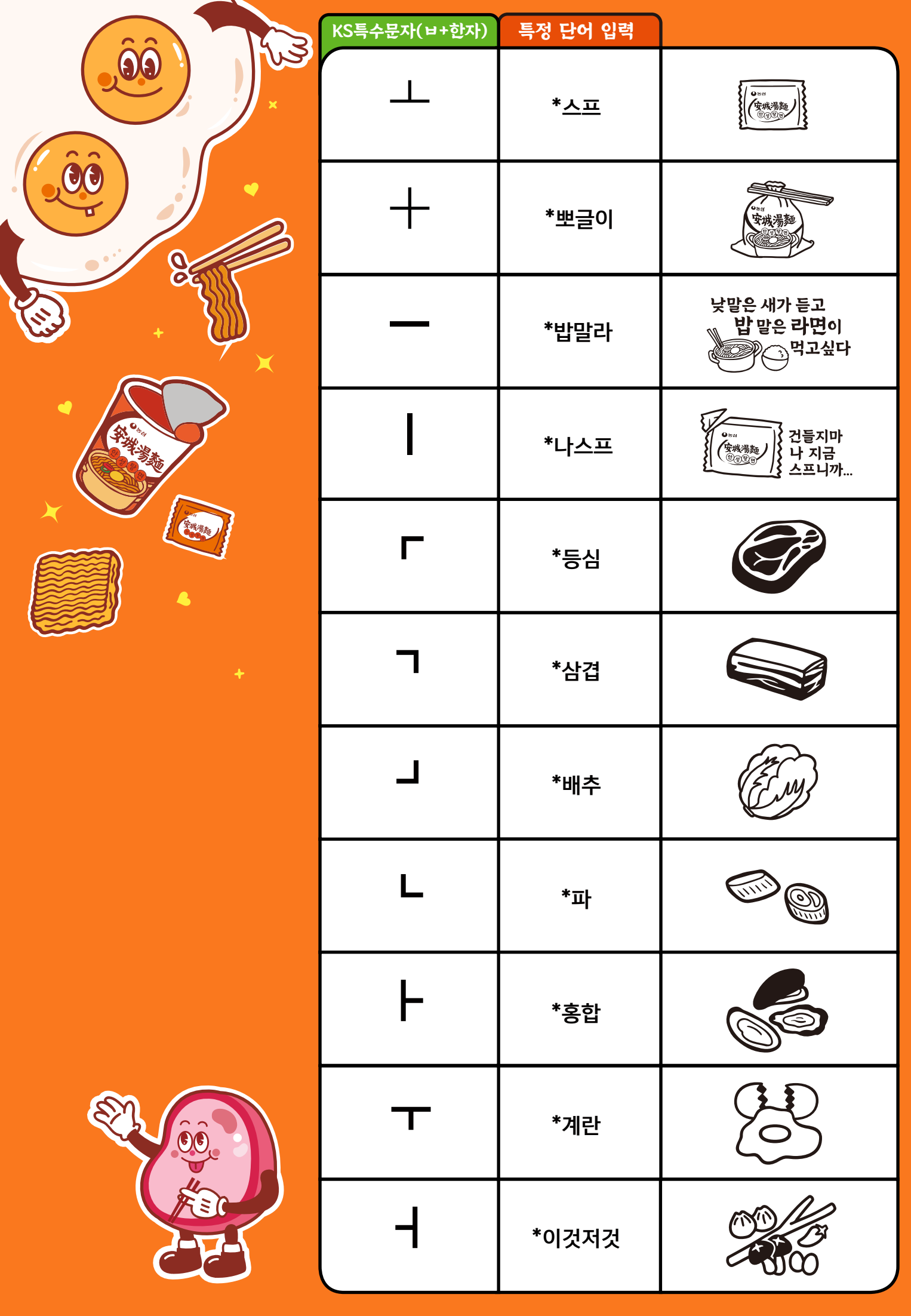

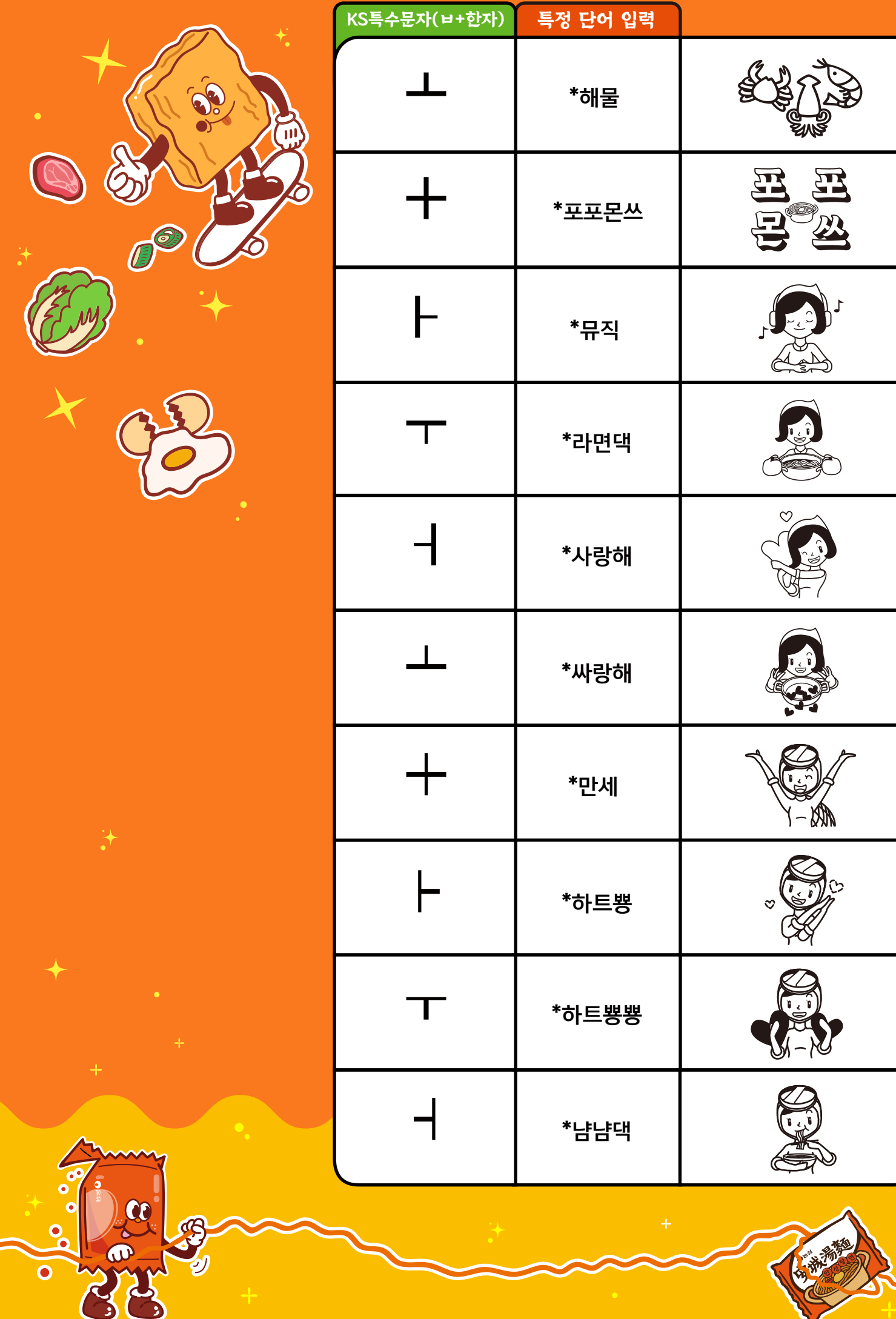

-31

## **사용방법**

**1)** 'ㅂ+한자' 1~30번째 순서대로 입력 가능합니다.

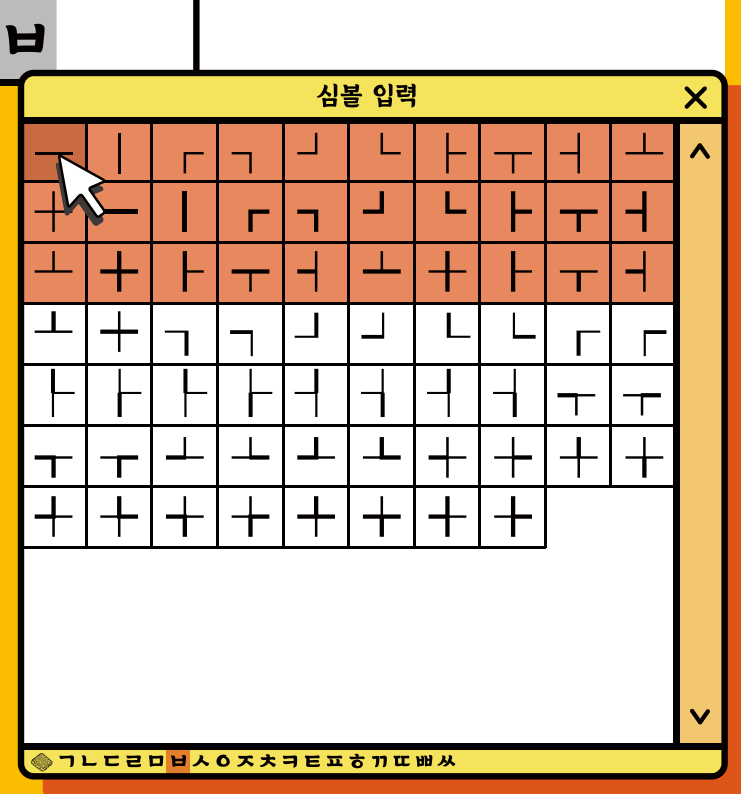

**특정 단어 입력 2) 매칭된 단어를 입력하면 딩벳으로 자동 변경됩니다.** \*(별)은 필수입력입니다.

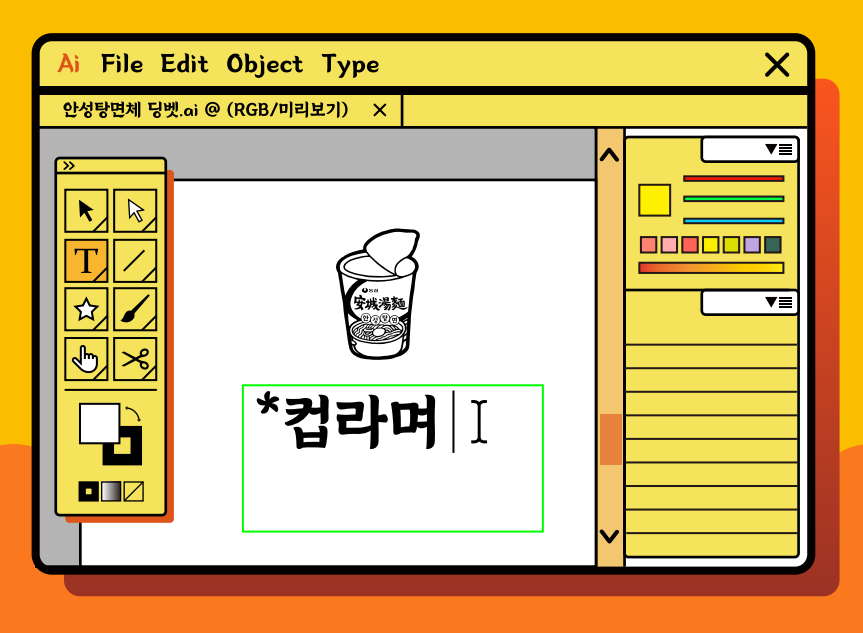

## **사용 가능 프로그램 구분**

**특정 단어 입력 사용이 \* 불가한 아래한글, MS Office, 메모장은 문자표 창을 통해 딩벳을 선택하여 사용 가능합니다.**

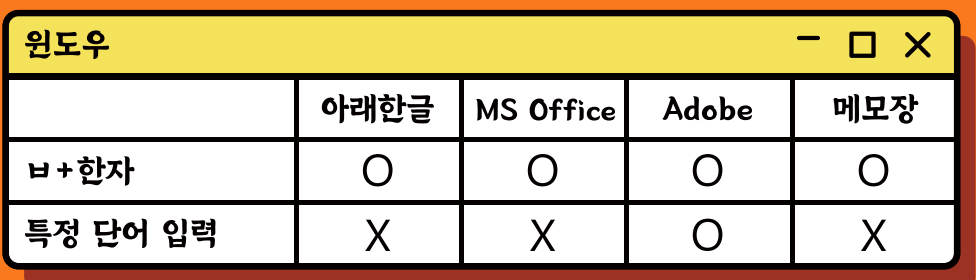

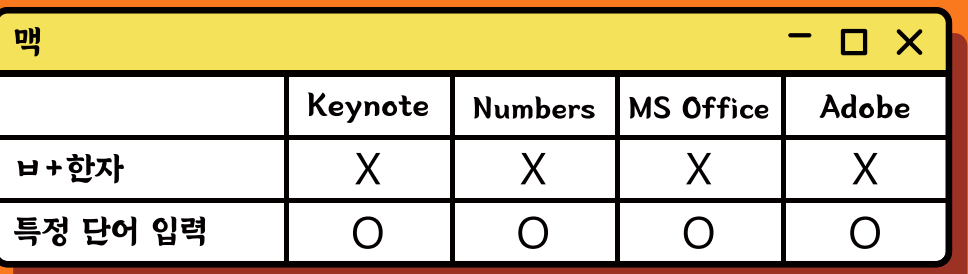

1. window + R동시에 클릭합니다. 실행 창이 활성화되면 'Charmap'입력 후 확인 버튼을 누릅니다. (또는 시작 > 모든 프로그램 > 보조 프로그램 > 시스템 도구 > 문자표)

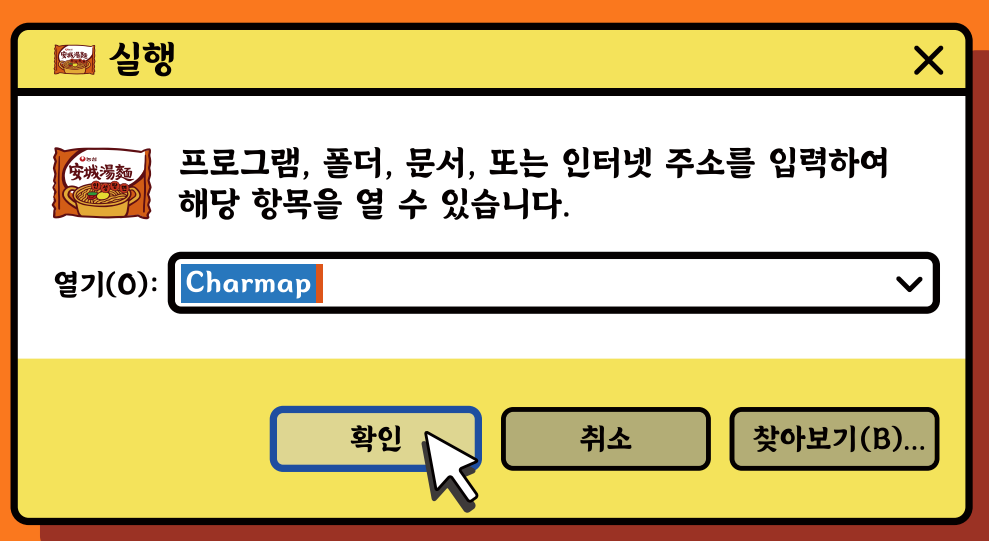

2. 문자표 창이 활성화되면 원하는 글자를 선택하여 복사한 뒤 원하는 곳에 붙여넣기(Ctrl + V)를 하면 안성탕면 딩벳을 사용 할 수 있습니다.

 $\overline{\mathsf{x}}$ 

 $+$ 

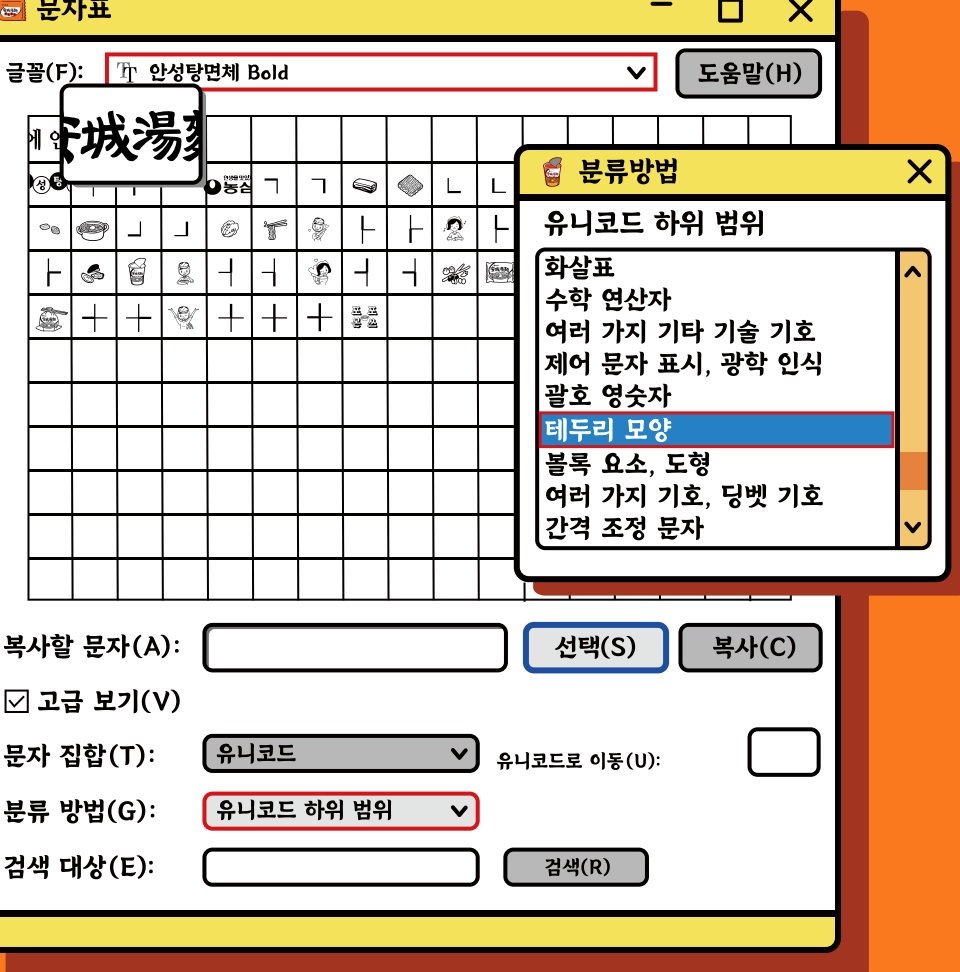

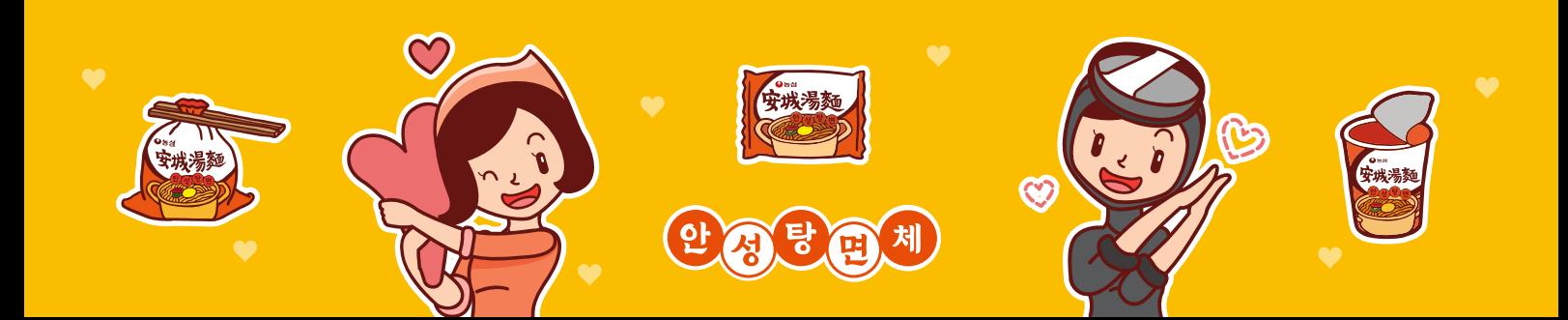